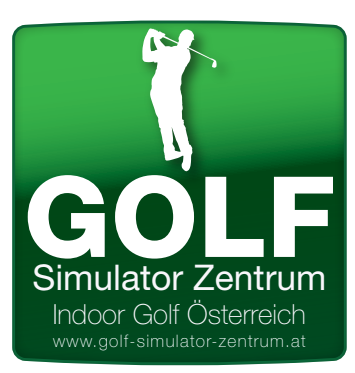

## **GOLF SIMULATOR ZENTRUM COLF** TRUGOLF e6 Golf<br>
Kurz Anleitung **Kurz Anleitung**

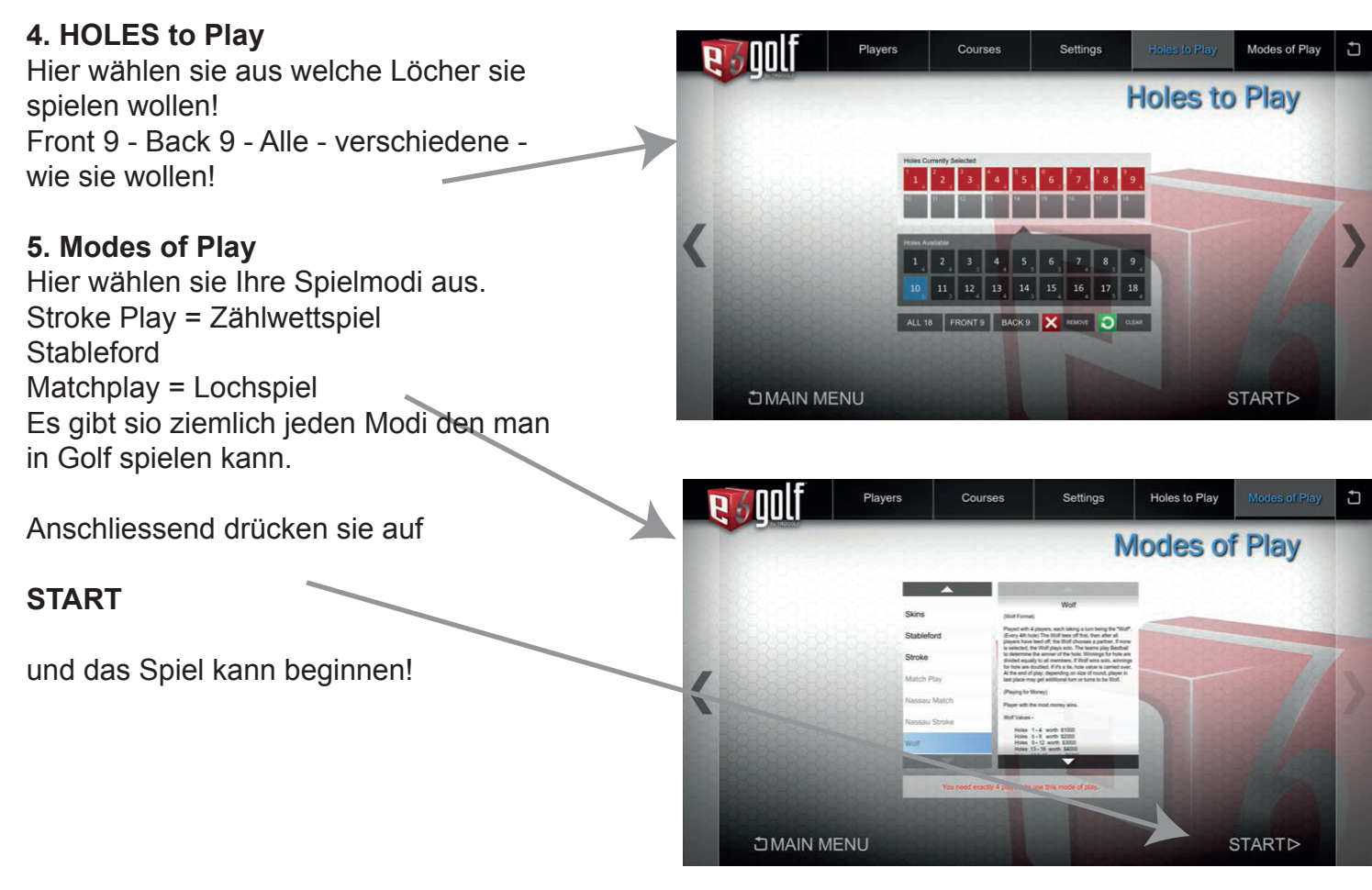

## **IN PLAY SCREEN**

Links oben sehen sie wer als nächstes am Schlag ist, welche Schlag kommt und wie weit er noch von der Fahne entfernt ist. Es wird auch der Wind in km/h und die Richtung angezeigt!

In der Übersichtskarte sehen sie die gesamte Spielbahn!

Über die Menütaste links unten (e6) kommen sie in das Menü, wo sie Mulligans Wiederholungen oder viele Einstellungen ändern können.

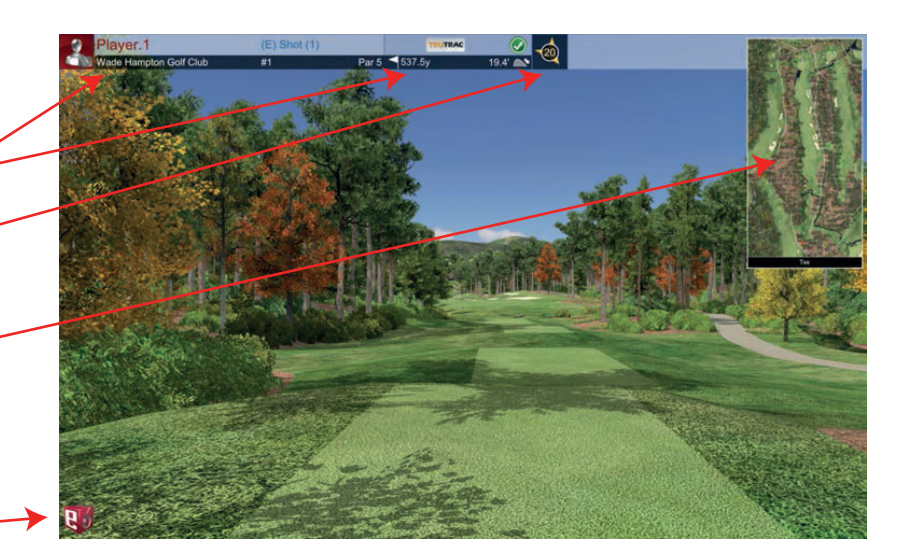